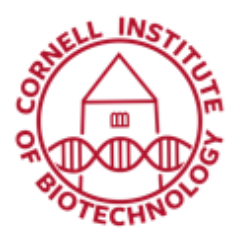

# Zeiss LSM 880 Inverted (i880) Condensed User Guide

The Zeiss LSM880 is a laser scanning confocal microscope with full confocal and multiphoton capability. The confocal detectors are spectrally resolved and can be used with either the standard (single photon) excitation lines or the multiphoton excitation lines. The non-descanned (NDD) detectors can only be used with multiphoton excitation.

## Full Turn on Sequence (First one on)

- 1. If computer is off, turn it on and let it boot.
- 2. Turn on the main switch (1).
- 3. Turn on the Systems/PC switch (2). (When touchscreen has booted, adjust heating and  $CO<sub>2</sub>$ under Microscope > Incubation if applicable.)
- 4. Turn on the Components switch (3).
- 5. Log in to the computer.
- 6. Start Zen and select *Start System* Button.
- 7. Turn on laser lines you will be using. *(Note that the Argon and multiphoton lines take ~5 min to turn on. You can follow the warm-up progress by selecting the laser and the Laser Properties).*

#### Partial Turn on Sequence (Microscope already on)

- 1. Log in to the computer.
- 2. Start Zen and select *Start System* Button.
- 3. Turn on laser lines you will be using.

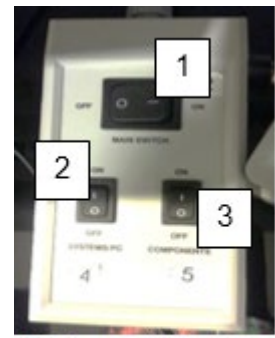

Startup switches 1-Main, 2-System/PC, and 3-Components

#### Full Turn off Sequence (Last one on)

- 1. Save your data and transfer it to the fileshare.
- 2. Remove sample and clean your objective. *(If using incubation, turn temperature and CO2 regulation off and close CO2 tank using main gray valve only.)*
- 3. Turn off lasers.
- 4. Exit Zen**.**
- 5. Log out of the computer.
- 6. Turn off the Components switch (3).
- 7. Turn off the Systems/PC switch (2).
- 8. Wait a few minutes for the Argon laser to cool. Turn off the main switch (1).
- 9. DO NOT turn off computer.

#### Partial Turn off Sequence (Someone else is scheduled after your time slot)

- 1. Save your data and transfer it to the fileshare.
- 2. Remove your sample and clean off your objective. *(If using incubation, turn temperature and CO2 regulation off and close CO2 tank using gray handle only.)*
- 3. Turn off lasers.

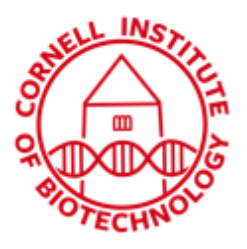

**Imaging Facility Biotechnology Resource Center Cornell University** BRC\_Imaging@cornell.edu

4. Exit Zen. 5. Log out of the computer.

### Laser Lines

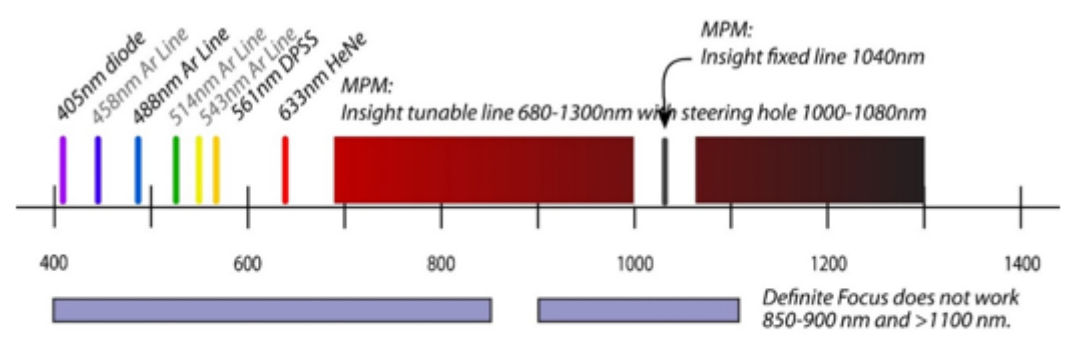

Available laser lines on the i880 include confocal lasers covering the visible wavelengths of the spectrum, a tunable multiphoton laser line and a fixed 1040 nm laser line in the near infrared region.

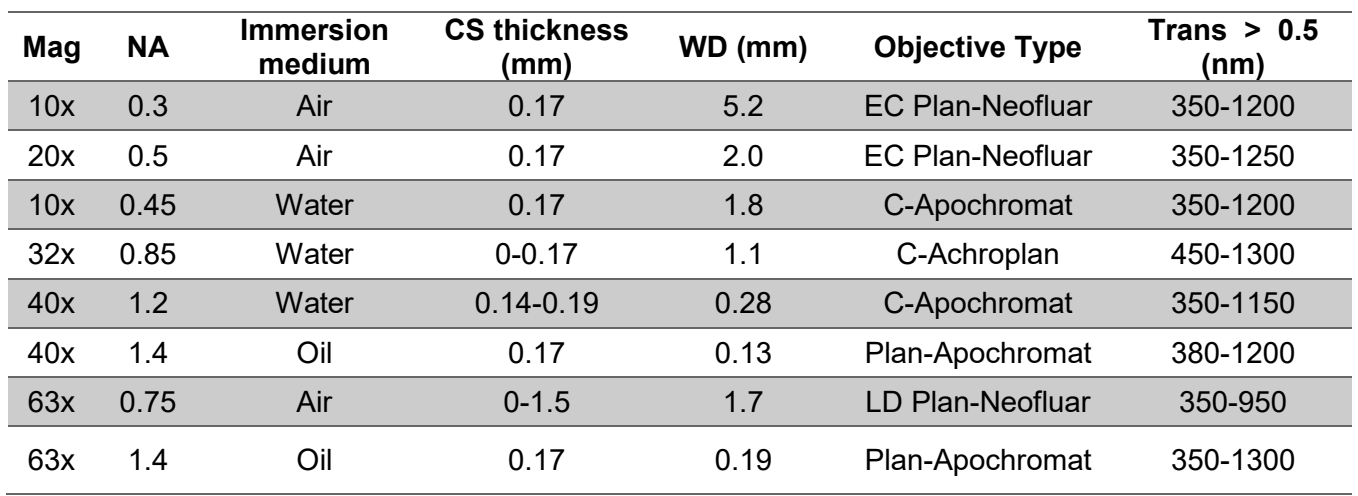

## Standard Objective Specifications

## Nondescanned Detector (NDD) Filters

**\*Do not use any laser lines <700 nm with the NDD detectors!**

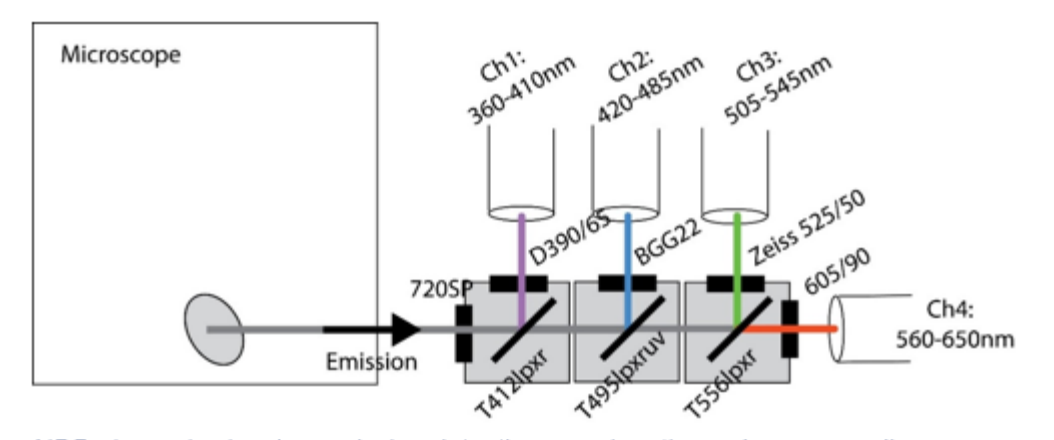

NDD channels showing emission detection wavelengths and corresponding excitation filter - dichroic mirror - barrier filter combinations